### *DynaMed Plus***® Guide and Tips**

*DynaMed Plus*® is an online evidencebased clinical decision reference tool freely available to all ACP members through 2017.

This guide was created by ACP staff to help our members discover this rich and valuable resource.

Once registered, access *DynaMed Plus*  during patient care and off-hours, on the web or by mobile app.

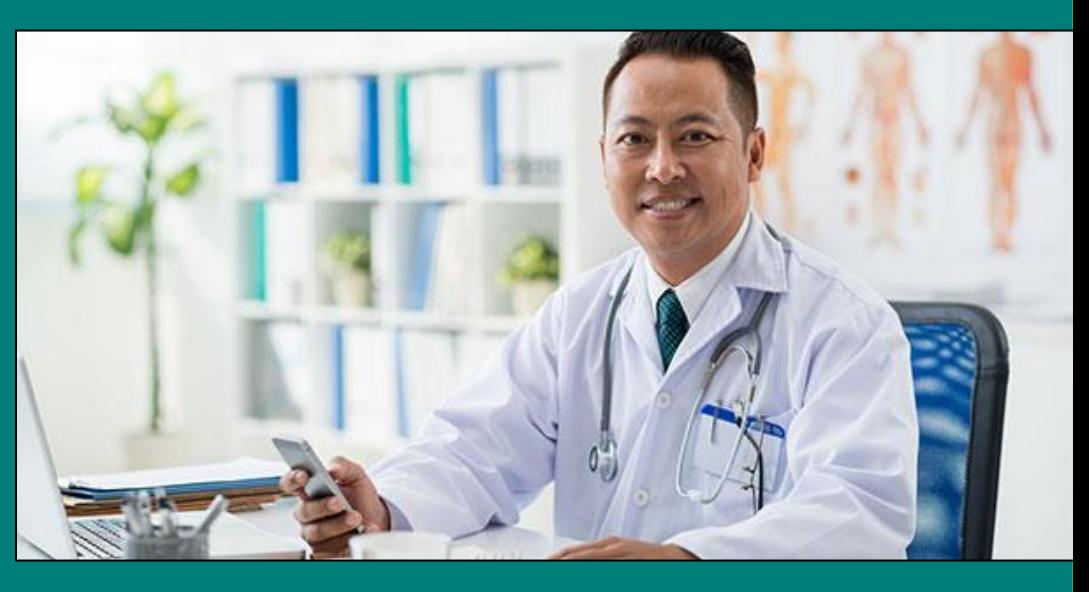

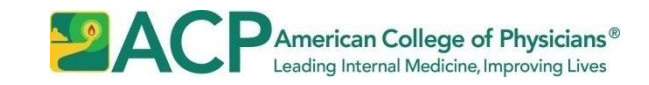

# **Three Types of Content: Evidence, Commentaries, and Patient Care**

*DynaMed Plus's* content includes more than 2200 clinical topics (plus over 2000 Micromedex referential drug and procedure summaries)

- **1. Evidence**: *DynaMed Plus*-summarized and -graded studies, organization-graded guidelines, and major review articles.
	- Latest studies also available under Updates on top of each topic
- **2. Commentaries**: by *DynaMed Plus* staff and consultants
	- Unique feature: commentaries are visually distinct from evidence
- **3. Patient Care**: Overview sections include Testing Overview and Treatment Overview; some topics retain the original Overview. Follow links within to deeper content
	- Look for **Overview and Recommendations** atop many topics, designed as the major point-of-care tool

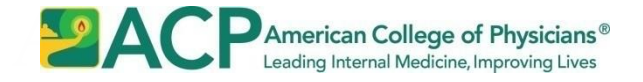

### **Types of Content: Evidence**

### **[arrows: Reference, Guideline recommendation and Evidence statement with link to Write-up (oval)]**

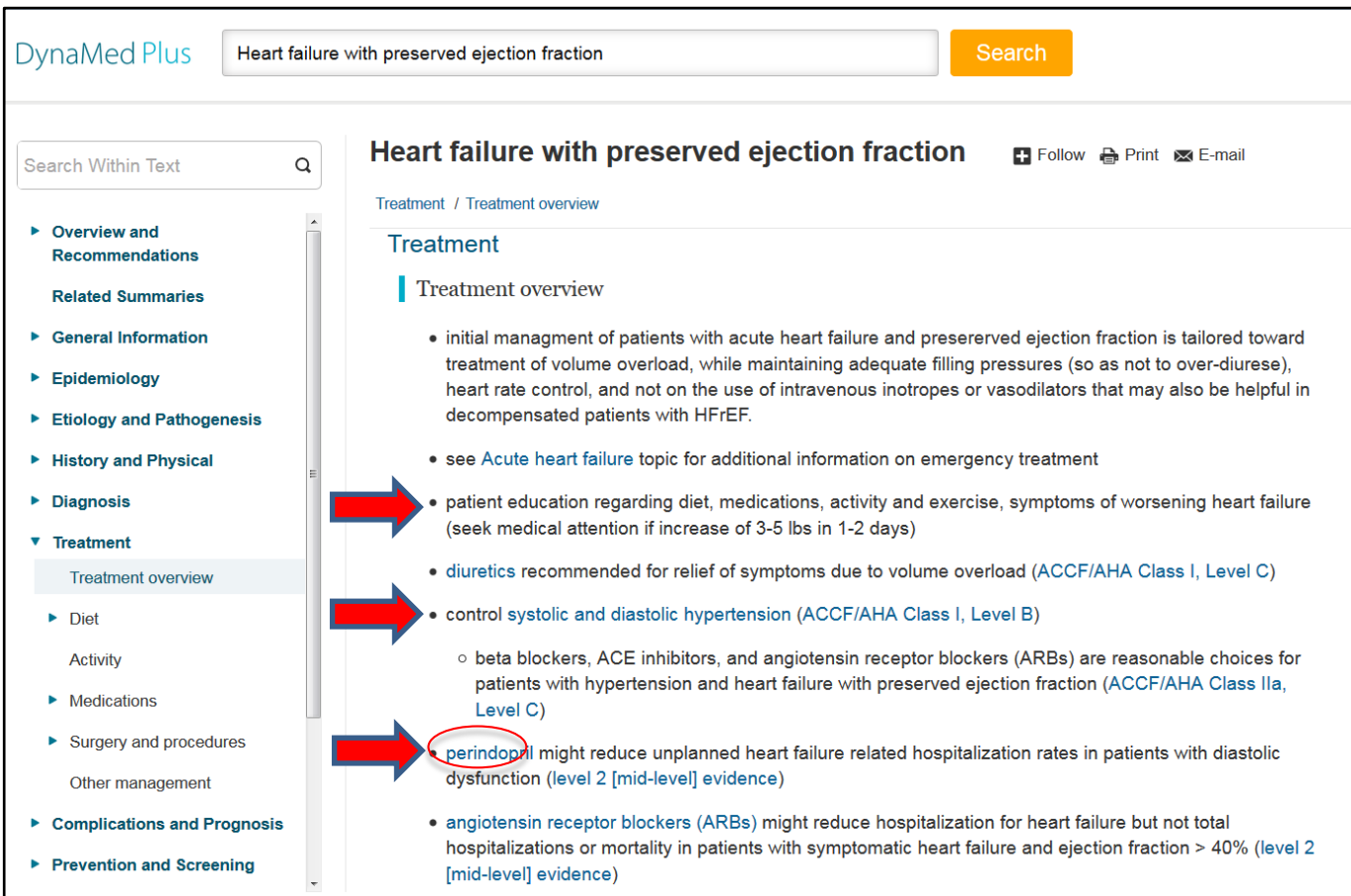

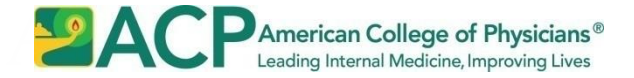

## **Types of Content: Commentaries & Overviews**

#### **[arrow: Commentary; menu circles: Overviews]**

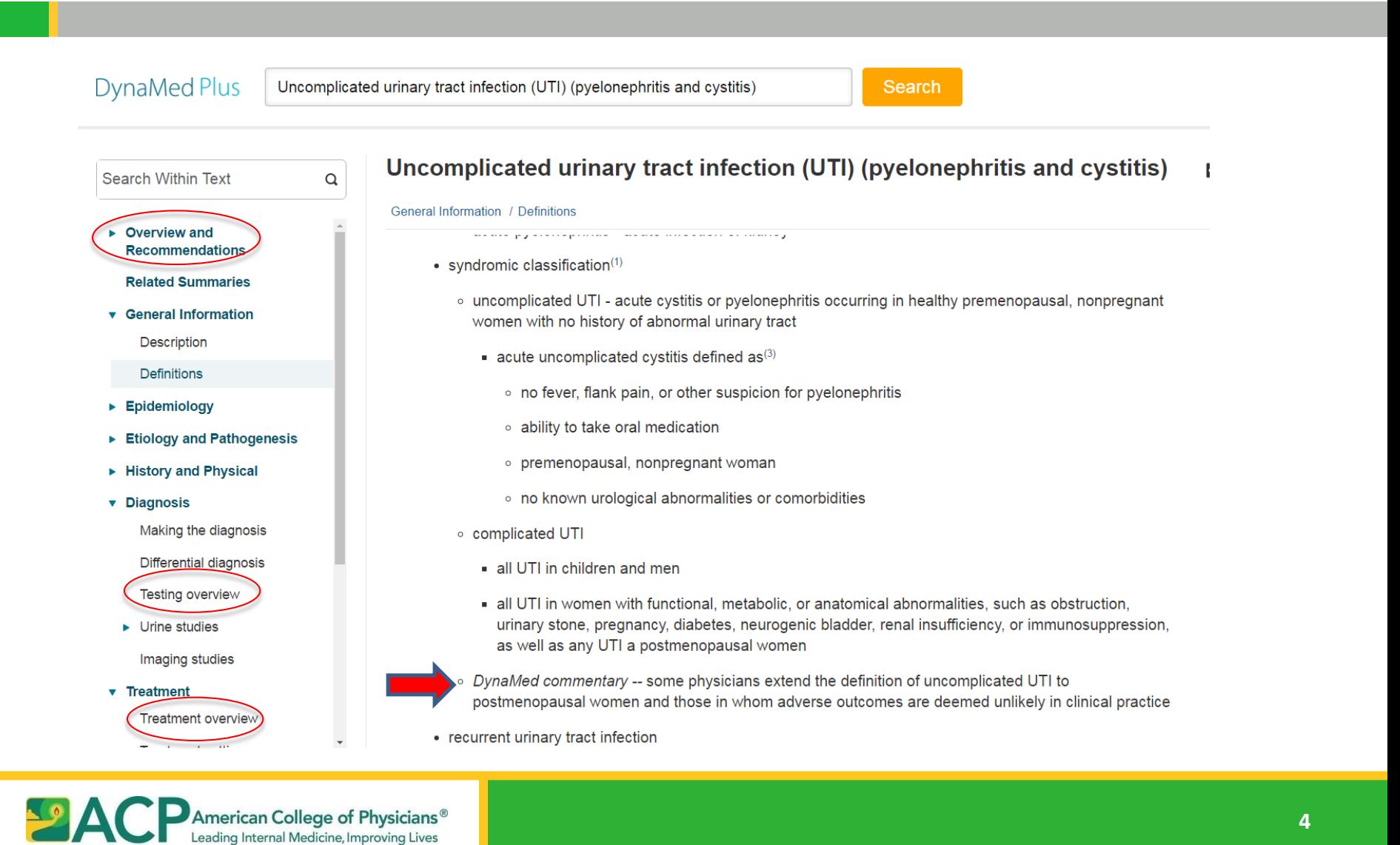

**4**

## **Find Topic via Home Page Site Navigation Tools**

**[arrows: Site search, Browse and Recent Updates; circles: Search's dropdown menu]** 

#### **Site Search dropdown menu**

**"Go To"**–top half provides direct access to any topic with search terms in the *topic title*  **"Search For"**–bottom half returns a page (not shown) with related calculators, algorithms, images followed by links to *any* content that contains all search terms

#### **Browse by Specialty** An expanding/collapsing list

#### **Recent Updates**

New studies and guidelines in reverse chronological order or by category, and by practicechanging importance

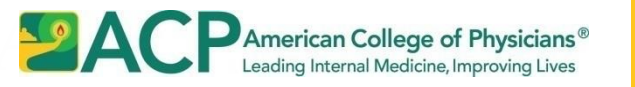

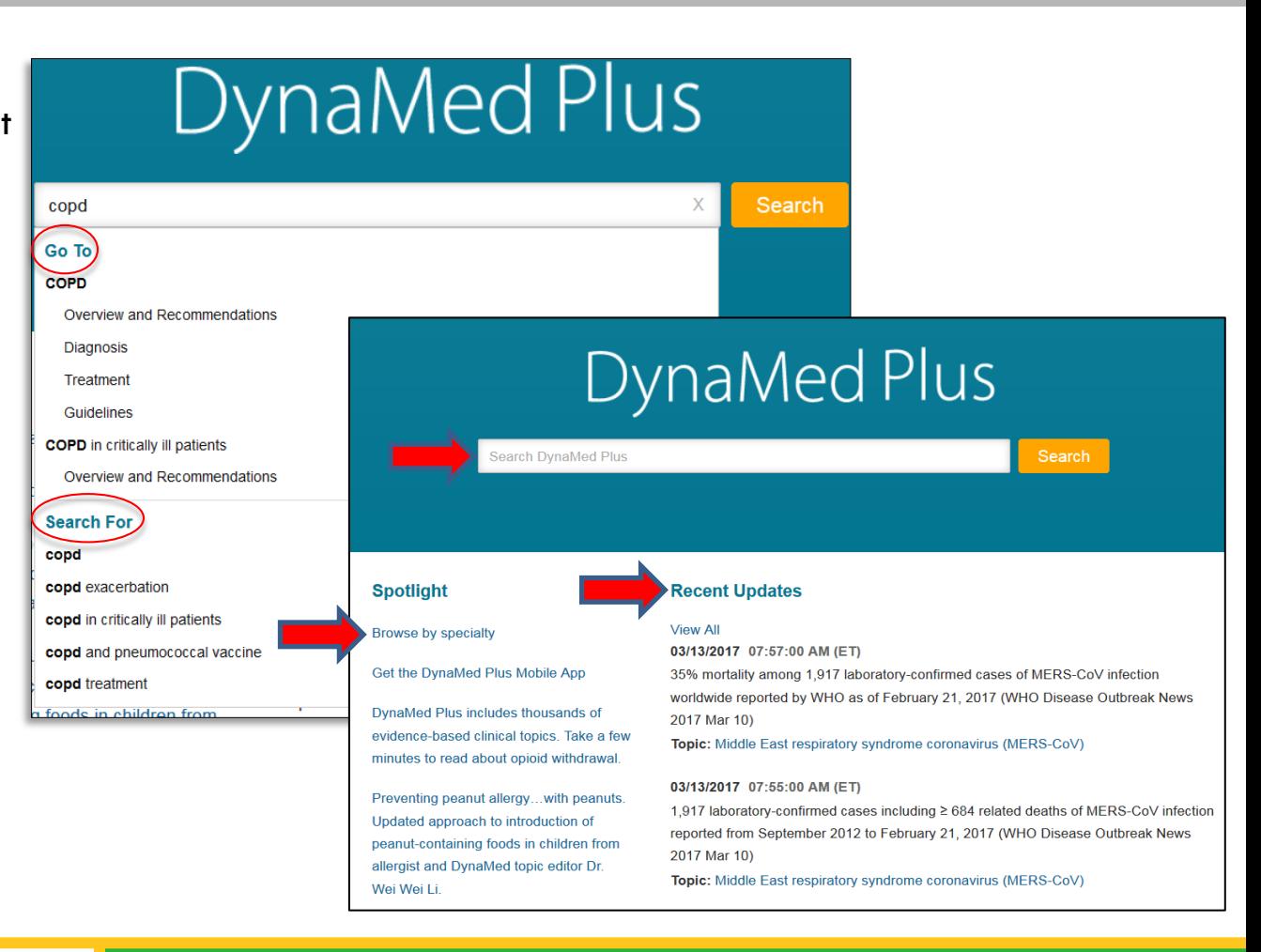

# **Topic Navigation Tools**

**[arrows: Breadcrumb trail, +/- Menu sections; ovals: Topic search, Intertopic links]**

#### **"Breadcrumb trails"** Indicates location within current path

### **Left Panel Menu**

An expanding/collapsing list of sections and subsections

#### **Topic search**

A free text search comparable to browsers' Find or Control-F function

#### **Intra- and Inter-topic Links**

Access more specific information

**Related Summaries** (not shown) List of major associated topics; a major section near top of Menu

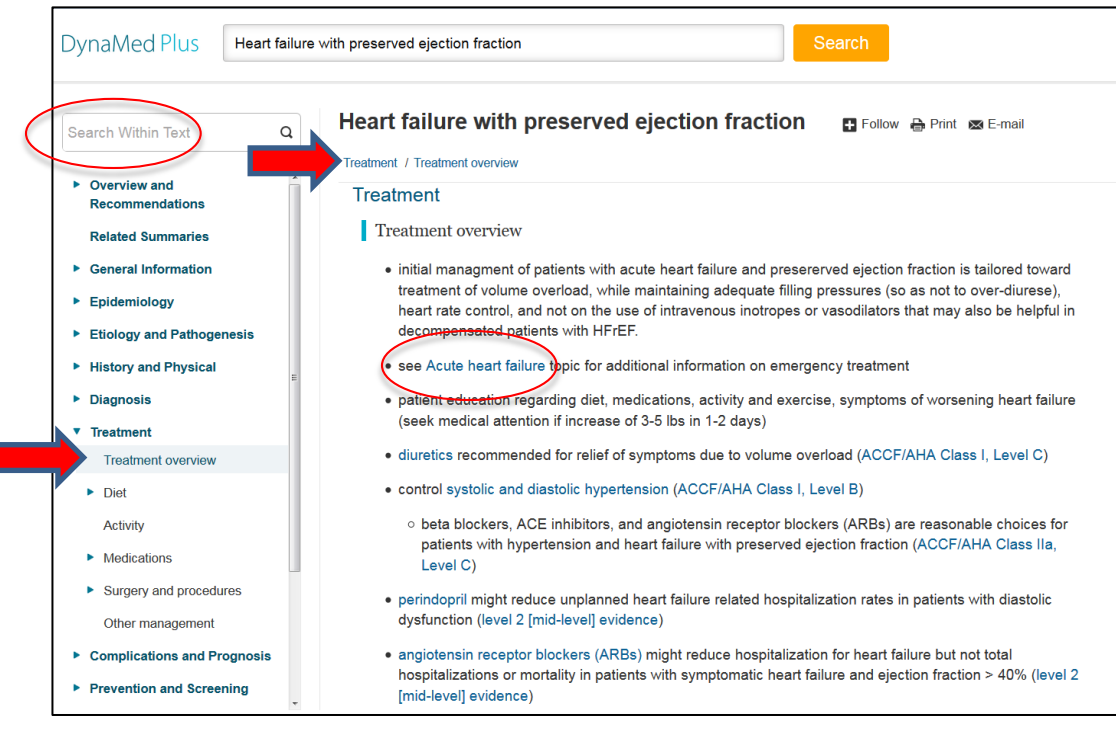

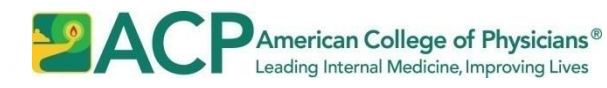

# *DynaMed Plus* **Tips**

- When looking for **specific factual information**, use Site search "Go to" or Browse to identify the most specific topic(s), then use Topic tools.
	- a potential short cut: use "Search For" when available to directly access subsections within topics that contains all search terms
- When looking for **patient care information**, identify relevant topic(s) and use Menu to go to an Overview section, ideally Overview and Recommendations. From there, use links to dive deeper into rest of topic
- Access a convenient list of **current clinical guidelines and review articles,**  many with full text links, from the Topic menu "Guidelines and Resources"
- Use Topic menu to see if topic includes a **Quality Improvement** section

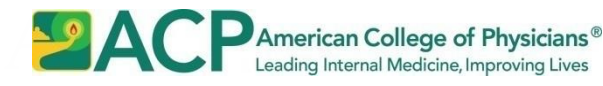

# **More** *DynaMed Plus* **Tips**

- Open [-]**Updates** (arrow) for list of topic's recently published studies and guidelines, then **View update** (ovals) for intopic citations, write-ups and full text if available
- Locate **RCTs and other studies** within topic(s) by using the Menu to find appropriate subsection (usually Diagnosis or Treatment), then scroll down to find write-ups

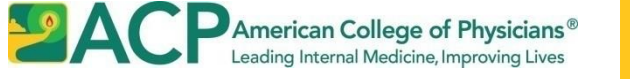

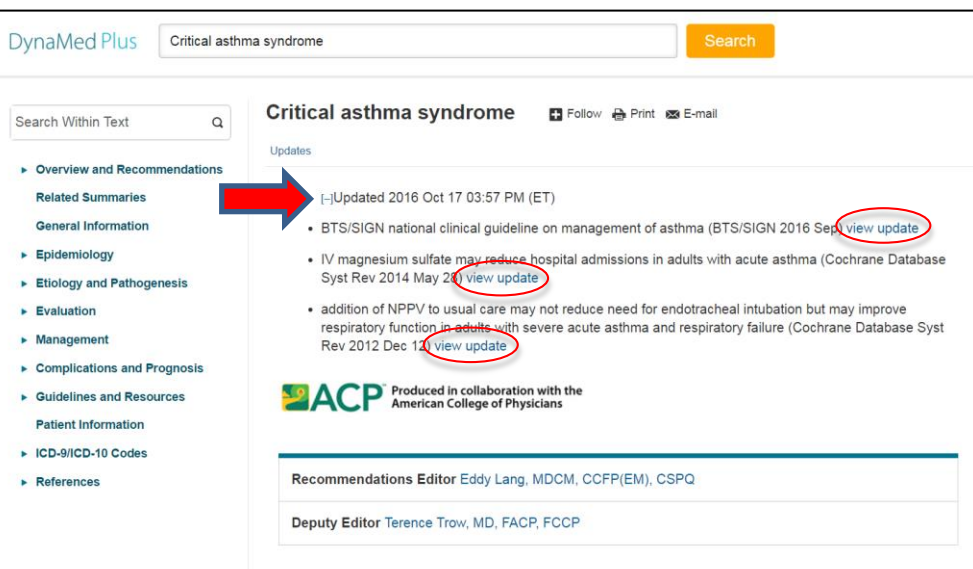